# HP Project and Portfolio Management Center

Software Version: 7.1

### Tracking and Managing IT Demand Configuration Guide

Document Release Date: March 2007 Software Release Date: March 2007

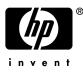

#### Legal Notices

This document, and the accompanying software and other documentation, is protected by U.S. and international copyright laws, and may be used only in accordance with the accompanying license agreement. Features of the software, and of other products and services of Mercury Interactive Corporation, may be covered by one or more of the following patents: United States: 5,511,185; 5,657,438; 5,701,139; 5,870,559; 5,958,008; 5,974,572; 6,137,782; 6,138,157; 6,144,962; 6,205,122; 6,237,006; 6,341,310; 6,360,332, 6,449,739; 6,470,383; 6,477,483; 6,549,944; 6,560,564; 6,564,342; 6,587,969; 6,631,408; 6,631,411; 6,633,912; 6,694,288; 6,738,813; 6,738,933; 6,754,701; 6,792,460 and 6,810,494. Australia: 763468 and 762554. Other patents pending. All rights reserved.

U.S. GOVERNMENT RESTRICTED RIGHTS. This Software Documentation is a "commercial item" as defined at 48 C.F.R. 2.101 (October 1995). In accordance with 48 C.F.R. 12.212 (October 1995), 48 C.F.R. 27.401 through 27.404 and 52.227-14 (June 1987, as amended) and 48 C.F.R. 227.7201 through 227.7204 (June 1995), and any similar provisions in the supplements to Title 48 of the C.F.R. (the "Federal Acquisition Regulation") of other entities of the U.S. Government, as applicable, all U.S. Government users acquire and may use this Documentation only in accordance with the restricted rights set forth in the license agreement applicable to the Computer Software to which this Documentation relates.

Mercury, Mercury Interactive, the Mercury logo, the Mercury Interactive logo, LoadRunner, WinRunner, SiteScope and TestDirector are trademarks of Mercury Interactive Corporation and may be registered in certain jurisdictions. The absence of a trademark from this list does not constitute a waiver of Mercury's intellectual property rights concerning that trademark.

All other company, brand and product names may be trademarks or registered trademarks of their respective holders. Mercury disclaims any responsibility for specifying which marks are owned by which companies or which organizations.

Intel®, Intel® Itanium®, Intel® Xeon<sup>TM</sup>, and Pentium® are trademarks or registered trademarks of Intel Corporation or its subsidiaries in the United States and other countries.

Java<sup>™</sup> is a U.S. trademark of Sun Microsystems, Inc.

Microsoft®, Windows®, and Windows® XP are U.S. registered trademarks of Microsoft Corporation.

Oracle® is a registered U.S. trademark of Oracle Corporation, Redwood City, California.

UNIX® is a registered trademark of The Open Group.

Mercury provides links to external third-party Web sites to help you find supplemental information. Site content and availability may change without notice. Mercury makes no representations or warranties whatsoever as to site content or availability.

© 1997- 2007 Mercury Interactive Corporation. All rights reserved.

#### **Documentation Updates**

This manual's title page contains the following identifying information:

- Software version number, which indicates the software version
- Document release date, which changes each time the document is updated
- Software release date, which indicates the release date of this version of the software

To check for recent updates, or to verify that you are using the most recent edition of a document, go to: http://ovweb.external.hp.com/lpe/doc\_serv/.

You will also receive updated or new editions if you subscribe to the appropriate product support service. Contact your HP sales representative for details.

#### Support

#### Mercury Product Support

You can obtain support information for products formerly produced by Mercury as follows:

- If you work with an HP Software Services Integrator (SVI) partner (www.hp.com/ managementsoftware/svi\_partner\_list), contact your SVI agent.
- If you have an active HP Software support contract, visit the HP Software Support site and use the Self-Solve Knowledge Search to find answers to technical questions.
- For the latest information about support processes and tools available for products formerly produced by Mercury, we encourage you to visit the HP-Mercury Software Support web site at: support.mercury.com.
- Contact your HP Sales Representative if you have additional questions.

#### HP Software Support

You can visit the HP Software Support web site at www.hp.com/managementsoftware/services.

HP Software online support provides an efficient way to access interactive technical support tools. As a valued support customer, you can benefit by using the support site to:

- Search for knowledge documents of interest
- Submit and track support cases and enhancement requests
- Download software patches
- Manage support contracts
- Look up HP support contacts
- Review information about available services
- Enter into discussions with other software customers
- Research and register for software training

Most of the support areas require that you register as an HP Passport user and sign in. Many also require a support contract. To find more information about access levels, go to: www.hp.com/managementsoftware/access\_level.

To register for an HP Passport ID, go to: www.managementsoftware.hp.com/passport-registration.html.

# Table of Contents

| List of Figures                                                                                                  | vii |
|----------------------------------------------------------------------------------------------------|-----|
| List of Tables                                                                                                   | ix  |
| Chapter 1: Getting Started with Tracking and Managing IT Demand Configuration .                                  | 11  |
| Introduction to IT Demand Configuration                                                                          | 12  |
| Overview of IT Demand Configuration<br>Accessing PPM Center                                                      |     |
| Related Information                                                                                              | 14  |
| Chapter 2: Configuring IT Demand Request Types                                                                   | 15  |
| IT Demand Request Types Overview<br>Default IT Demand Request Types<br>Overview of Request Type Field Attributes | 17  |
| Overview of Creating IT Demand Request Types                                                                     | 18  |
| Adding IT Demand to Request Header Types                                                                         | 18  |
| Adding Request Header Types to Request Types                                                                     | 21  |
| IT Demand SLA Fields                                                                                             | 23  |
| IT Demand Schedule Fields                                                                                        | 24  |
| Configuring Effort for IT Demand<br>Configuring Effort for IT Demand Request Types                               |     |
| Chapter 3: Configuring Demand Sets                                                                               | 27  |
| Overview of Demand Sets                                                                                          | 28  |
| Configuring Demand Sets                                                                                          | 29  |
| Configuring Demand Set Fields                                                                                    | 30  |
| Mapping Demand Set Fields to IT Demand Request Type Fields                                                       | 32  |
| Copying Demand Sets                                                                                              | 34  |
| Deleting Demand Sets                                                                                             | 34  |
| Deleting IT Demand Request Types from Demand Sets                                                                | 35  |
| Deleting Demand Set Fields from Demand Sets                                                                      | 35  |

| Chapter 4: Configuring Workflows for IT Demand                                                                                                    | 37                       |
|----------------------------------------------------------------------------------------------------|--------------------------|
| Overview of IT Demand and Workflows                                                                                                    | .38                      |
| Accessing the IT Demand Workflows<br>Accessing the Bug Fix Workflow<br>Accessing the Enhancement Workflow<br>Accessing the Initiative Workflow                   | .39<br>.39               |
| Configuring IT Demand Transitions                                                                                                    | .39                      |
| Managing IT Demand Event Errors                                                                                                    | .40                      |
| Chapter 5: Configuring Service Level Agreements for IT Demand<br>Setting Up Service Level Agreements for IT Demand                                               |                          |
| SLA Behavior                                                                                                    |                          |
| Configuring SLA Rules<br>Configuring SLA Levels<br>Configuring SLA Violation Dates<br>Configuring Service Requested Dates<br>Configuring Service Satisfied Dates | .43<br>.43<br>.45<br>.46 |
| Index                                                                                                    | 49                       |

# List of Figures

| Figure 2-1 | IT demand request                                         | 16 |
|------------|-----------------------------------------------------------|----|
| Figure 2-2 | IT demand SLA fields                                      | 23 |
| Figure 2-3 | IT demand schedule fields                                 | 24 |
| Figure 3-1 | Demand set field and IT demand request type field mapping | 28 |
| Figure 4-1 | Workflow step without IT demand transitions               | 38 |
| Figure 4-2 | Workflow step with IT demand transitions                  | 38 |
| Figure 4-3 | Specific event transition from a workflow step            | 40 |
| Figure 5-1 | Demand Management SLA Fields                              | 42 |
| Figure 5-2 | Dem - Database Refresh Request Type                       | 43 |
| Figure 5-3 | SLA Level Rule and Validation windows                     | 44 |
| Figure 5-4 | SLA violation date rule                                   | 45 |
| Figure 5-5 | Service requested date rule                               | 46 |
| Figure 5-6 | Database refresh workflow execution                       | 47 |
|            |                                                           |    |

# List of Tables

| Table 2-1 | IT demand request types     | 17 |
|-----------|-----------------------------|----|
| Table 2-2 | IT demand SLA fields        | 24 |
| Table 2-3 | IT demand scheduling fields | 25 |

# 1 Getting Started with Tracking and Managing IT Demand Configuration

In This Chapter:

- Introduction to IT Demand Configuration
- Overview of IT Demand Configuration
   Accessing PPM Center
- Related Information

### Introduction to IT Demand Configuration

HP Demand Management is an HP Project and Portfolio Management Center (PPM Center) product that provides a single application and repository to capture all demand placed on an IT organization. PPM Center consolidates information from the many different sources so you can view aggregate demand in real time and report against it. Standard demand categories allow IT organizations to normalize the demand from different sources. This helps direct the right people to the right activities.

To capture and manage IT demand, you must configure HP Demand Management. To do this, you set up request types and workflows to track and manage demand, and set up Service Level Agreements (SLAs) and demand sets to meet IT demand requirements.

### Overview of IT Demand Configuration

HP Demand Management lets you capture, analyze, and manage the demand placed on your IT organization. You can use it to track and manage different types of demand, which can range from requests for bug fixes to requests for new initiatives.

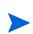

This document details how to configure an HP Demand Management solution for managing IT demand. For details on how to track and manage your IT demand, see the *Guide to Tracking and Managing IT Demand*.

To configure Demand Management for tracking and managing IT demand, perform the following steps:

• Step one: Create the IT demand request type.

To create the IT demand request type, you configure request types and their associated request header types to include the Demand Management Field Groups, and configure the SLAs in the request types. For more detailed information, see Chapter 2, *Configuring IT Demand Request Types*, on page 15.

• Step two: Configure the demand set.

To configure the demand set, you set up the demand fields and map them to fields on each demand request type. For more detailed information, see Chapter 3, *Configuring Demand Sets*, on page 27.

• Step three: Configure the workflow for IT demand tracking and management.

To configure the workflow for IT demand tracking and management, you use special transitions in your workflows that enable IT demand scheduling features. For more detailed information, see Chapter 4, *Configuring Workflows for IT Demand*, on page 37.

• Step four: Configure the SLAs.

To configure SLAs to correspond to an acceptable level of performance or reaction time for items managed through HP Demand Management, your must configure the request types with SLA-specific levels, violation dates, service request dates, and service satisfied dates. For more information, see Chapter 5, *Configuring Service Level Agreements for IT Demand*, on page 41

#### Accessing PPM Center

Businesses must often control access to certain information and business processes. This is done to protect sensitive information such as employee salaries, or to simplify business processes by hiding data that is irrelevant to the user. PPM Center includes a set of features to help control data and process security by letting you determine:

- Who can access certain windows or pages
- Who can view or edit certain fields
- What data to display in sensitive fields or screens
- Who can view, create, edit, or process PPM Center entities such as requests, packages, projects, portfolios, and programs
- Who can view, create or edit PPM Center configuration entities, such as workflows, request types, object types, and security groups
- Who can change security settings

The following features control the data and process security in PPM Center. You can combine these features in several ways to secure your system:

- Licenses. Each user is assigned a license that provides access to a set of PPM Center product-related screens and functions. Licenses dictate potential behavior, but must be used with access grants to enable specific fields and functions.
- Access grants. Access grants are linked to users through security groups to determine which windows and functions users can access and use. Access grants also provide different levels of control over certain entities and fields.

For detailed information about security groups and access grants, see the *Security Model Guide and Reference*.

### **Related Information**

The following documents also include information related to tracking and managing IT Demand:

- Getting Started
- Guide to Tracking and Managing IT Demand
- HP Demand Management User's Guide
- *HP Demand Management Configuration Guide*
- Commands, Tokens, and Validations Guide and Reference
- Open Interface Guide and Reference
- Reports Guide and Reference
- Security Model Guide and Reference

# 2 Configuring IT Demand Request Types

In This Chapter:

- IT Demand Request Types Overview
   Default IT Demand Request Types
  - Overview of Request Type Field Attributes
- Overview of Creating IT Demand Request Types
- Adding IT Demand to Request Header Types
- Adding Request Header Types to Request Types
- IT Demand SLA Fields
- IT Demand Schedule Fields
- Configuring Effort for IT Demand
  - Configuring Effort for IT Demand Request Types

### IT Demand Request Types Overview

Requests are a fundamental work unit of a request tracking and resolution system. Users create, and then submit requests along a resolution process, which is defined in the assigned workflow.

The request page contains all information typically required to complete a specific business process. The HP Demand Management solution for managing and tracking IT demand requires that two specific categories (and associated fields) be included on an IT demand request type (see *Figure 2-1*):

- HP Demand Management SLA fields
- HP Demand Management scheduling fields

| Create New           | DEM - Applicatio          | n Bug     |          |      |                                        |                          |        |        |
|----------------------|---------------------------|-----------|----------|------|----------------------------------------|--------------------------|--------|--------|
| Expand All           | Collapse All              |           |          |      |                                        |                          | Submit | Cancel |
| 🔳 Header             |                           |           |          |      |                                        |                          |        |        |
| 🔳 Summar             | y                         |           |          |      |                                        |                          |        |        |
|                      | DEM - Bug Request Workfit | 1997      |          |      | Requested<br>By:<br>Request<br>Status: | Jane Smith<br>Unreleased |        |        |
| Assigned             |                           | <u></u>   | <b>1</b> |      |                                        |                          |        |        |
| To:<br>Assigned      |                           |           |          |      |                                        |                          |        |        |
| Group:<br>'Requestor |                           | ~         |          |      |                                        |                          |        |        |
| Department:          |                           |           |          |      |                                        |                          |        |        |
| Priority:            |                           | *         |          |      | *Application:                          |                          | Ħ      |        |
| 'Description:        |                           |           |          | <br> |                                        |                          |        |        |
| 🔳 Details            |                           |           |          |      |                                        |                          |        |        |
| 🖻 Problem            | Resolution                |           |          |      |                                        |                          |        |        |
| 🔳 Environn           | nent                      |           |          |      |                                        |                          |        |        |
| 🔳 Analysis           |                           |           |          |      |                                        |                          |        |        |
| 🔳 Project li         | nformation                |           |          |      |                                        |                          |        |        |
| 🔳 Demand             | Management SLA Fi         | elds      |          |      |                                        |                          |        |        |
| SLA Level:           |                           |           |          |      |                                        |                          |        |        |
| SLA Violation D      | ate:                      |           |          |      |                                        |                          |        |        |
| Service Reques       | ted Date:                 |           |          |      |                                        |                          |        |        |
| Service Satisfie     | d Date:                   |           |          |      |                                        |                          |        |        |
| 🗏 Demand             | Management Schedu         | ling Fiel | ds       |      |                                        |                          |        |        |
| Estimated Start      | Date:                     |           |          |      |                                        | 2                        |        |        |
| Estimated Effor      | t.                        |           |          |      |                                        | 2                        |        |        |
|                      | u .                       |           |          |      |                                        |                          |        |        |
| Reject Date:         |                           |           |          |      |                                        | 9                        |        |        |
| Demand Satisfi       | ed Date:                  |           |          |      |                                        | 얼                        |        |        |
| 🔳 Notes              |                           |           |          |      |                                        |                          |        |        |
| 🗄 Referenc           | es                        |           |          |      |                                        |                          |        |        |
|                      |                           |           |          |      |                                        |                          | Submit | Cancel |

Figure 2-1. IT demand request

Adding the IT demand fields to a request requires changes to the associated request type. If you do not want to change a request type, you can create a new request type that includes the IT demand fields.

#### Default IT Demand Request Types

*Table 2-1* provides a list of the HP-supplied IT demand request types.

| Request Type                     | Description                                                                                                    |
|----------------------------------|----------------------------------------------------------------------------------------------------|
| DEM - Application Bug            | Report an existing application bug and request its correction. By default, SLAs are not selected and scheduling fields are selected. |
| DEM - Application<br>Enhancement | Request an enhancement to an existing application. By default, SLAs are not selected and scheduling fields are selected.             |
| DEM - Database Refresh           | Request a database refresh. By default, SLAs are selected and scheduling fields are selected.                                        |
| DEM - Initiative                 | Request something new, such as a new project or a new program. By default, SLAs are not selected and scheduling fields are selected. |

Table 2-1. IT demand request types

#### **Overview of Request Type Field Attributes**

When creating request type fields, there are three general attributes associated with each field.

- Criteria for Visible Fields. Fields can be set to be visible or hidden to the user based on their settings. For example, the SLA Level field might be hidden after a request is first created.
- Criteria for Editable Fields. Fields can be set to become read-only based on their settings. For example, the SLA Level field might be read-only after a request is first created and editable after the request is accepted.
- Criteria for Default Fields. Field can be configured to update automatically based on the settings. For example, the SLA Violation Date can be automatically updated based on the SLA Level and Service Requested Date fields.

#### For More Information

For more information about how to configure request types, see the *HP Demand Management Configuration Guide*.

### **Overview of Creating IT Demand Request Types**

To create an IT demand request type:

- Add the IT demand fields to a request header type. See *Adding IT Demand to Request Header Types*.
- Add the IT demand request header type to a request type.
   For instructions, see *Adding Request Header Types to Request Types* on page 21.
- 3. Configure the SLA fields.

For instructions, see IT Demand SLA Fields on page 23.

### Adding IT Demand to Request Header Types

To add the IT demand fields to a request header type:

- 1. Log on to PPM Center.
- From the menu bar, select Administration > Open Workbench.
   The PPM Workbench opens.
- From the shortcut bar, select Demand Mgmt > Request Header Types. The Request Header Type Workbench opens.
- Open an existing request header type or create a new request header type. The Request Header Type window opens.

| Extension:           Enabled: © Yes         No           Fields         Layout         Filter         Ownership         UserData         References           Summary         Display         Display         Display         Transaction Hist.         Notes Hist.         On Search Filter Pages           Summary         V         Y         N         N         N           Requested By.         Y         Y         N         N         Y           Request don:         Y         Y         N         N         Y           Request don:         Y         Y         N         N         Y           Request don:         Y         Y         N         N         Y           Sub-Type.         N         N         N         Y         Y         N         N         Y           Sub-Type.         N         N         N         N         Y         Y         N         N         Y           Gontact Name:         N         N         N         N         Y         Y         N         N         Y           Contact Phone:         N         Y         N         N         Y         Y                                                                                                    | equest Header Type Name: DEM<br>Description: DEM |         |               |                   |              |                        |       |
|----------------------------------------------------------------------------------------------------|--------------------------------------------------|---------|---------------|-------------------|--------------|------------------------|-------|
| Tetelds       Layout       Filter       Ownership       UserDate       References         rompat       Display       Usplay       Visplay       Transaction Hist.       Notes Hist.       On Search Filter Pages         Summary       Y       Y       N       N       N         Requested By.       Y       Y       N       N       Y         Requested Dr.       Y       Y       N       N       Y         Requested Dr.       Y       Y       N       N       Y         Requested Dr.       Y       Y       N       N       Y         Request Status:       Y       Y       N       N       Y         Sub-Typel       N       N       N       Y       Y       N       Y         Gontact Name:       N       N       N       Y       Y       N       Y       Y         Assigned Group:       Y       N       N       N       Y       Y       Y       Y       Y         Contact Phone:       N       Y       N       N       N       Y       Y       Y       Y       Y       Y       Y       Y       Y       Y       Y       Y                                                                                                    |                                                  |         |               |                   | nabled: 💿 Ye | s ONo                  |       |
| Display         Display         Only         Transaction Hist.         Notes Hist.         On Search Filter Pages           Summary         Request No:         Y         Y         N         N         N           Request Object         Y         Y         N         N         N         N           Request Object         Y         Y         N         N         Y         N         N           Request Object         Y         Y         N         N         Y         Y         N         N           Request Object         Y         Y         N         N         Y         Y         N         Y           Sub-Type1         N         N         N         N         Y         Y         N         N         Y           Sub-Type1         N         N         N         N         Y         Y         N         N         Y           Request Status1         Y         Y         N         N         N         Y         Y         N         N         Y         Y         N         N         Y         Y         N         N         Y         N         N         Y         Y         N         N                                                                                                    |                                                  | ×.      |               |                   |              |                        |       |
| Summary         Y         Y         N         N         N           Request No.         Y         Y         N         N         N         N           Request Op.         Y         Y         N         N         Y         N         N           Request Type         Y         N         N         N         Y         N         N         Y           Created On         Y         Y         N         N         Y         N         N         Y           Sub-Type         Y         N         N         N         Y         N         N         Y           Sub-Type         N         N         N         N         N         Y         N         N         Y           Sub-Type         N         N         N         N         N         Y         N         N         Y         N         N         Y         N         N         Y         N         N         Y         N         N         Y         N         N         N         Y         N         N         N         Y         N         N         N         Y         N         N         Y         N <td< td=""><td>ields Layout Filter Ownership</td><td>User Da</td><td>ata Reference</td><td>s</td><td></td><td></td><td></td></td<>                                                                                                    | ields Layout Filter Ownership                    | User Da | ata Reference | s                 |              |                        |       |
| Request No.         Y         Y         N         N           Request No.         Y         Y         N         N         Y           Request Type         Y         Y         N         N         Y           Request Type         Y         N         N         Y           Created On         Y         Y         N         N         Y           Greated On         Y         Y         N         N         Y           Sub.Type         N         N         N         Y         Y           Request Status:         Y         Y         N         N         Y           Workflow         Y         Y         N         N         Y           Assigned To:         Y         N         N         N         Y           Contact Name!         N         N         N         Y         Y           Contact Email         N         Y         N         N         Y           Contact Email         N         Y         N         N         Y           Contact Email         N         Y         N         N         Y           Compand         Y         N                                                                                                    |                                                  | Display | Display Only  | Transaction Hist. | Notes Hist.  | On Search/Filter Pages |       |
| Notestade         Y         Y         N         N         Y           Request Type         Y         N         N         N         Y           Request Type         Y         N         N         N         Y           Created On         Y         Y         N         N         Y           Sub-Type         N         N         N         N         Y           Request Status:         Y         Y         N         N         Y           Workflow!         Y         Y         N         N         Y           Contact Name:         N         N         N         Y           Contact Phone!         N         Y         N         N         Y           Contact Fmail         N         Y         N         N         Y           Contact Email         N         Y         N         N         Y           Contact Email         N         N         N         Y         Y           Contact Email         N         N         N         Y         Y           Contact Email         N         N         N         Y         Y           Compary         N<                                                                                                    | Summary                                          |         |               |                   |              |                        | - I - |
| Inclusion         Y         N         N         Y           Request Type         Y         N         N         Y           Created On         Y         Y         N         N         Y           Sub.Type         N         N         N         Y         N         N           Sub.Type         N         N         N         N         Y         N         N           Request Status:         Y         Y         N         N         Y         Y         N         N           Assigned To:         Y         N         N         N         Y         Y         N         N         Y           Contact Name         N         N         N         N         Y         Y         N         N         Y           Contact Phone:         N         Y         N         N         N         Y         Y         N         N         Y         Y         N         N         Y         Y         N         N         Y         Y         N         N         Y         Y         N         N         Y         Y         N         N         Y         Y         N         N                                                                                                    | Request No.:                                     |         |               |                   |              |                        |       |
| Created Ori         Y         Y         N         N         Y           Sub-Typel         N         N         N         N         Y         Y         N         N         Y           Request Status:         Y         Y         N         N         Y         Y         N         N         Y           Workflow         Y         Y         N         N         Y         Y         N         N         Y           Assigned To:         Y         N         N         N         Y         Y         N         N         Y           Contact Name:         N         N         N         N         Y         N         N         Y           Contact Fhone:         N         Y         N         N         N         Y         Y         N         N         Y         Y         N         N         Y         Y         N         N         Y         Y         N         N         Y         Y         N         N         Y         Y         N         N         Y         N         N         Y         Y         N         N         Y         Y         N         N         Y                                                                                                    | Requested By:                                    |         |               |                   |              |                        |       |
| Sub-Type         N         N         N         N         N         N         Y           Request Status:         Y         Y         N         N         Y         N         N         Y           Request Status:         Y         Y         N         N         Y         N         N         Y           Assigned To:         Y         N         N         N         Y         N         N         Y           Contact Name:         N         N         N         N         Y         N         N         Y           Contact Fhone:         N         Y         N         N         N         Y         Y         N         N         Y           Contact Email:         N         Y         N         N         Y         Y         N         N         Y           Company:         N         N         N         N         Y         Y         N         N         Y           Contact Email:         N         Y         N         N         N         Y         Y         N         N         Y         Y         N         N         Y         Application         Y         N                                                                                                    | Request Type:                                    |         |               |                   |              |                        |       |
| Bequest Status:         Y         Y         N         N         Y           Workflow:         Y         Y         N         N         Y         Y         N         N         Y           Workflow:         Y         Y         N         N         Y         Y         N         N         Y           Assigned To:         Y         N         N         N         Y         Y         N         N         Y           Contact Name:         N         N         N         N         Y         Y         N         N         Y           Contact Phone:         N         Y         N         N         N         Y         Y         N         N         Y         Y         N         N         Y         Y         N         N         Y         Y         N         N         Y         Y         N         N         Y         Y         N         N         Y         N         N         Y         Y         N         N         Y         Y         N         N         N         N         N         N         Y         Y         N         N         N         N         N                                                                                                    | Created On:                                      |         |               |                   |              |                        |       |
| Workdow         Y         Y         N         N         Y           Assigned To:         Y         N         N         N         Y           Contact Name:         N         N         N         Y         N         N         Y           Assigned To:         Y         N         N         N         Y         Y         N         Y           Contact Name:         N         N         N         N         Y         N         N         Y           Contact Phone!         N         Y         N         N         Y         Y         N         Y         Y         N         Y         Y                                                                                                    | Sub-Type:                                        |         |               |                   |              |                        |       |
| Assigned To:         Y         N         N         N         Y           Contact Name:         N         N         N         N         Y           Contact Name:         N         N         N         N         Y           Contact Phone:         N         Y         N         N         Y           Contact Phone:         N         Y         N         N         Y           Requestor Department:         Y         N         N         Y           Contact Email:         N         Y         N         N         Y           Company:         N         N         N         Y         Y         Y         Y           Priority:         Y         N         N         N         Y         Y         Y         Y         Y           Description:         Y         N         N         N         Y         Y         Y         Y         Y         Y         Y         Y         Y         Y         Y         Y         Y         Y         Y         Y         Y         Y         Y         Y         Y         Y         Y         Y         Y         Y         Y         Y </td <td>Request Status:</td> <td></td> <td></td> <td></td> <td></td> <td></td> <td></td>                                                                                                    | Request Status:                                  |         |               |                   |              |                        |       |
| Contact Name:         N         N         N         N         N         Y           Assigned Group:         Y         N         N         N         Y         Y         N         N         Y           Contact Fhone:         N         Y         N         N         Y         Y                                                                                                    | Workflow:                                        |         |               |                   |              |                        |       |
| Operation         Y         N         N         Y           Assigned Group         Y         N         N         Y         Y           Contact Phone:         N         Y         N         N         Y           Requestor Department:         Y         N         N         Y         Y           Contact Email:         N         Y         N         N         Y           Company         N         N         N         Y         Y           Priority         Y         N         N         Y         Y           Optication         Y         N         N         Y         Y           Description         Y         N         N         N         Y           ® Complete         N         Y         N         N         N           © Demand Management SLA Field         Image: Complete State State S                                                                                                    | Assigned To:                                     |         |               |                   |              |                        |       |
| Nonjmet of the second second | Contact Name:                                    |         |               |                   |              |                        |       |
| Contract         Y         N         N         Y           Contact Email         N         Y         N         N         Y           Contact Email         N         Y         N         N         Y           Contact Email         N         Y         N         N         Y           Contact Email         N         N         N         Y           Priority         N         N         N         Y           Phonthy         Y         N         N         Y           Application:         Y         N         N         N           Description:         Y         N         N         N           Request Group:         N         N         N         Y           % Complete:         N         Y         N         N           e Demand Management SLA Field         Tester         Tester         Tester                                                                                                    | Assigned Group:                                  |         |               |                   |              |                        |       |
| Contact Email         N         Y         N         N         Y           Company         N         N         N         N         Y           Priority         Y         N         N         N         Y           Application         Y         N         N         Y           Description         Y         N         N         Y           Quescription         Y         N         N         N           Request Group:         N         N         N         Y           e Demand Management SLA Field         Image: Complex in the second second s                                                                                                    | Contact Phone:                                   |         |               |                   |              |                        |       |
| Contact Email         N         Y         N         N         Y           Company         N         N         N         N         Y           Priority         Y         N         N         N         Y           Application         Y         N         N         N         Y           Description         Y         N         N         N         Y           Request Group:         N         N         N         N         Y           © Demand Management SLA Field         N         Y         N         N         N         Y                                                                                                    | Requestor Department:                            |         |               |                   |              |                        |       |
| Operation         Y         N         N         Y           Application         Y         N         N         N         Y           Description         Y         N         N         N         Y           Request Group:         N         N         N         N         N           © Complete!         N         N         N         N         N           © Demand Management SLA Field         Image: Complete State Sta                                                                                                    |                                                  |         |               |                   |              |                        |       |
| Y         N         N         Y           Application         Y         N         N         Y           Description         Y         N         N         N           Request Group:         N         N         N         Y           % Complete:         N         Y         N         N           © Demand Management SLA Field         Image: Complete State Stat                                                                                                    | Company:                                         |         |               |                   |              |                        |       |
| Appression         Y         N         N         N           Description         Y         N         N         N         N           Request Group:         N         N         N         Y         N         N         Y           % Complete:         N         Y         N         N         N         N         N           Ø Demand Management SLA Field         Image: Complete:         Image: Complete: <td>Priority:</td> <td></td> <td></td> <td></td> <td></td> <td></td> <td></td>                                                                                                    | Priority:                                        |         |               |                   |              |                        |       |
| Bequest Group:         N         N         N         Y           % Complete:         N         Y         N         N         Y           % Demand Management SLA Field         Image: Complete State Stat                                                                                                    | Application:                                     |         |               |                   |              |                        |       |
| We Complete:         N         Y         N         N           © Demand Management SLA Field                                                                                                    | Description:                                     |         |               |                   |              |                        |       |
| Demand Management SLA Field                                                                                                    | Request Group:                                   |         |               |                   |              |                        |       |
|                                                                                                    | % Complete:                                      | N       | Y             | N                 | N            | N                      |       |
|                                                                                                    | Demand Management SLA Fie                        | d       |               |                   |              |                        | N     |
| TAIL TAIL New Edit Reinove Freid Groups                                                                                                    |                                                  |         | New Ed        | it Remove         | Field Group  | s                      |       |

5. Check to make sure that the request header type general information is complete.

The following table provides a list of the general information fields and descriptions for request header types.

| Field Name               | Description                                                                                                    |
|--------------------------|----------------------------------------------------------------------------------------------------|
| Request Header Type Name | Name of the request header type                                                                                |
| Description              | Description of request type use                                                                                |
| Extension                | For release types created for an HP Deployment<br>Management Extension. Select the Extension from<br>the list. |
| Enabled                  | Indicates whether or not the request type is available to PPM Center.                                          |

#### 6. Click Field Groups.

The Field Groups window opens.

| 🕼 Field G | roups                                                                                                    |
|-----------|----------------------------------------------------------------------------------------------------|
| Please ei | nable the Field Groups necessary for the desired functionality of this Request Header Type: 🔬                                     |
| Enabled   | Description                                                                                                    |
|           | CMDB Application: CMDB integration - allows requests to reference an application defined in the CMDI                              |
|           | Demand Management SLA Fields: This Field Group contains the fields necessary to manage requests                                   |
|           | Demand Management Scheduling Fields: This Field Group allows a request to be scheduled with the E                                 |
|           | MAM Impact Analysis: This field group contains fields for MAM integration                                                         |
|           | PFM Asset: Allows Requests to be considered as Assets in a Portfolio.                                                             |
|           | $\label{eq:project:allows} PFM Project: Allows Requests to be considered as Projects in a Portfolio. Required for any request ty$ |
|           | PFM Proposal: Allows Requests to be considered as Proposals in the Portfolio Management process.                                  |
|           | Program Issue: Allows Requests to be considered as Issues in a Program.                                                           |
|           | Program Reference: Contains a field that allows a user to add a Program reference to a Request.                                   |
| <         |                                                                                                    |
|           | OK Cancel                                                                                                    |
| Ready     |                                                                                                    |

7. Select the checkboxes for the IT demand fields.

The IT demand fields are:

- Demand Management SLA Fields
- Demand Management Scheduling Fields

8. Click **OK**.

The Field Groups window closes. The selected IT demand fields are displayed in the Request Header Type window. To see the IT demand fields, select the **Fields** tab. Expand the category heading to see the associated fields.

| equest Header Type Name: DEM - /            | Applicatio | n Enhancemen  | t                 |             |                        |      |       |
|---------------------------------------------|------------|---------------|-------------------|-------------|------------------------|------|-------|
|                                             |            |               |                   |             |                        |      |       |
| Description: DEM - I                        | Default R  | equest Header | Type              |             |                        |      |       |
| Extension:                                  |            |               | · ·               | Er          | iabled: 🖲 Yes          | C No |       |
| Fields Layout Filter Ownership              | User Dat   | References    | 1                 |             |                        |      |       |
| Prompt                                      | Display    | Display Only  | Transaction Hist. | Notes Hist. | On Search/Filter Pages |      |       |
| ∄– Summary                                  |            |               |                   |             |                        |      |       |
| 🖯 Demand Management SLA Field               |            |               |                   |             |                        |      |       |
| - SLA Level:                                | Y          |               | N                 | N           |                        | Y    |       |
| - SLA Violation Date:                       | Y          |               | N                 | N           |                        | Y    |       |
| <ul> <li>Service Requested Date:</li> </ul> | Y          |               | N                 | N           |                        | Y    |       |
| Service Satisfied Date:                     | Y          | N             | N                 | N           |                        | Ŷ    |       |
| Demand Management Schedulin                 |            | N             | N                 | N           |                        |      |       |
| Estimated Start Date:<br>Estimated Effort:  | Y          |               | N                 | N           |                        |      |       |
| Reject Date:                                |            | N             | N                 | N           |                        | -v   |       |
| Demand Satisfied Date:                      |            | N             | N                 | N           |                        | ÷.   |       |
|                                             |            |               |                   |             |                        |      |       |
|                                             |            |               |                   |             |                        |      |       |
|                                             |            |               |                   |             |                        |      |       |
|                                             |            |               |                   |             |                        |      |       |
|                                             |            | - 1           |                   | 1           | 1                      |      |       |
| -                                           |            | All New       | Edit Remove       | Field       | Groups                 |      |       |
|                                             |            |               |                   |             | ок                     | Save | Cance |

9. Complete the request header type as required.

See the HP Demand Management Configuration Guide.

10. In the Enable field, click Yes.

The request header type is enabled.

11. Click **OK** to save the changes and close the Request Header Type window.

Click **Save** to save the changes and leave the Request Header Type window open.

#### For More Information

For more information about how to configure request types, see the *HP Demand Management Configuration Guide*.

### Adding Request Header Types to Request Types

To add a request header type to a request type:

- 1. Log on to PPM Center.
- From the menu bar, select Administration > Open Workbench.
   The PPM Workbench opens.
- 3. From the shortcut bar, select **Demand Mgmt > Request Types.**

The Request Type Workbench opens.

4. Open an existing request type or create a new request type.

The Request Type window opens.

| Request Type : I                      | DEM - Applicatio | on Enhancement    |           |            |           |                   |                |           | :          |
|---------------------------------------|------------------|-------------------|-----------|------------|-----------|-------------------|----------------|-----------|------------|
| Request Type Name:                    | DEM - Applicatio | n Enhancement     |           |            |           |                   |                | . Cabaa   |            |
| Creation Action Name:                 | Request an App   | lication Enhancem | nent      |            | Reques    | st Header Type:   | I- Applicatio  |           |            |
| Category:                             |                  |                   |           | -          |           |                   |                | Ne        | w Open     |
|                                       | 1                |                   |           |            |           |                   |                |           |            |
| Extension:                            | <u> </u>         |                   |           | *          |           |                   |                |           |            |
| Description:                          | Application Enha | ancements should  | be used t | o reques   | t new fui | nctionality in IT | F current appl | lications |            |
| Meta Layer View:                      | MREQ_            | DEM_APPS_ENH      |           | νT         |           |                   |                |           |            |
| Max Fields:                           | 50               | ,                 | Ŧ         | Enablec    | t 🖲 Ye    | 5                 | C No           |           |            |
| Commands S                            | ub-Types VVo     | rkflows User      | Access    | Notific    | ations    | User Data         | Ownershi       | ip He     | lp Content |
| Fields Layo                           |                  | lay Columns       | Req       | uest Statu | s         | Statu             | s Dependencie  | s         | Rules      |
| Prom                                  | pt               | Token             | Er        | nabled     | Compo     | nent Type         |                | Va        | lidation   |
|                                       |                  |                   |           |            |           |                   |                |           |            |
| 🕀 Enhancement 🛙                       | Details          |                   |           |            |           |                   |                |           |            |
| Analysis                              | 101.4 51.11      |                   |           |            |           |                   |                |           |            |
| ⊕ – Demand Manag     ⊡ – Demand Manag |                  |                   |           |            |           |                   |                |           |            |
|                                       |                  |                   |           |            |           |                   |                |           |            |
|                                       |                  |                   |           |            |           |                   | ок             | Save      | Cancel     |
| Ready                                 |                  |                   |           |            |           |                   |                |           |            |

5. Make sure the request type general information is complete.

See the following table for the general information fields and definitions for request types.

| Field Name           | Description                                                                                                    |
|----------------------|----------------------------------------------------------------------------------------------------|
| Request Type Name    | The name of the request type.                                                                                                    |
| Creation Action Name | A description of the request type's function. For example <b>Log a Product Bug. Creation Action Names</b> display on the Create New Request page.                                                                                                    |
| Category             | The category containing the request type. Categories are<br>created by an application administrator and are based on<br>the business needs of the organization. Examples of<br>categories which an organization might use are <b>Sales and</b><br><b>Support</b> and <b>General Administration</b> . Categories display<br>on the Create New Request window in the standard<br>interface.<br>[Validation = CRT - Request Type Category] |
|                      |                                                                                                    |
| Extension            | For release types created for an HP Deployment<br>Management Extension. Select the Extension from the list.                                                                                                    |
| Description          | Description of how to use the request type.                                                                                                    |
| Meta Layer View      | Meta layer views relate information specific to the PPM<br>Center. For example, the reporting meta layer view<br>MREQ_OPENED_CLOSED_BY_TYPE_D provides<br>summary information for request submission and<br>completion activity, broken down by request type and by<br>calendar day.                                                                                                    |
| Max Fields           | The maximum number of fields the request type can have.                                                                                                    |
| Enabled              | Indicates whether or not the request type is available to PPM Center.                                                                                                    |
| Request Header Type  | Selects a request header type to be used with this request<br>type. Select an existing request header type from the<br>auto-complete list. To start to create a new request header<br>type, click <b>New.</b>                                                                                                    |

6. In the **Request Header Type** field, select the IT demand request header type from the auto-complete.

All enabled request header types are displayed in the auto-complete. If you cannot find your IT demand request header type, return to the Request Header Type window and make sure the request header type is enabled.

7. Complete the request type as required.

See the HP Demand Management Configuration Guide.

8. In the Enable field, select Yes.

The request type is enabled.

9. Click **OK** to save the changes and close the Request Type window.

Click Save to save the changes and leave the Request Type window open.

For More Information

For more information regarding configuration of request types, see the *HP Demand Management Configuration Guide*.

### IT Demand SLA Fields

IT demand can be tracked and reported on using a predefined set of Service Level Agreements (SLAs). These SLAs correspond to an acceptable level of performance or reaction time as specified by your business processes.

The **Service Requested Date** is set upon initiation on the request. The user then sets the SLA level in the request and the SLA violation date is calculated. If the request is not closed before the SLA violation date, an SLA exception occurs.

| 🔳 Details                             | Details             |   |  |  |  |
|---------------------------------------|---------------------|---|--|--|--|
| Enhancement Details                   | Enhancement Details |   |  |  |  |
| Analysis                              | Analysis            |   |  |  |  |
| 🔳 Demand Management SLA Fi            | elds                |   |  |  |  |
|                                       |                     |   |  |  |  |
| SLA Level:                            | Critical - 3 Days   |   |  |  |  |
|                                       |                     | · |  |  |  |
| SLA Violation Date:                   | November 5, 2004    |   |  |  |  |
|                                       |                     |   |  |  |  |
| Service Requested Date:               | November 1, 2004    | 2 |  |  |  |
| Service Satisfied Date:               |                     | 2 |  |  |  |
| service saushed bate:                 |                     | B |  |  |  |
| 🔳 Demand Management Scheduling Fields |                     |   |  |  |  |
|                                       |                     |   |  |  |  |

Figure 2-2. IT demand SLA fields

The service requested date need not correlate to the request creation date. For example, the customer SLA might be based on the time it takes to implement a bug fix after bug approval (rather than bug creation).

Table 2-2 lists the IT demand SLA fields.

| Request Type       | Description                                                                                                    |
|--------------------|----------------------------------------------------------------------------------------------------|
|                    | The <b>SLA Level</b> field is set by a rule based on the priority of the request. The default values for the <b>DEM - SLA Level Validation</b> are:                                                                                                |
| SLA Level          | <ul> <li>Critical - 3 Days</li> </ul>                                                                                                    |
|                    | <ul> <li>High - 5 Days</li> </ul>                                                                                                    |
|                    | <ul> <li>Normal - 15 Days</li> </ul>                                                                                                    |
|                    | Low - 30 Days                                                                                                    |
| SLA Violation Date | The <b>SLA Violation Date</b> is set by a rule based on <b>Service</b><br><b>Level</b> and <b>Service Requested Date</b> . The SLA violation date<br>equals the service requested date plus the time specified by<br>the service level validation. |
| Service Requested  | The <b>Service Requested Date</b> is set by a rule to the creation date of the request. It can be set to correlate with any workflow step.                                                                                                    |
| Service Satisfied  | The <b>Service Satisfied Date</b> is set by the execution workflow step, DEM - SLA Satisfied On.                                                                                                    |

### IT Demand Schedule Fields

Once IT demand is created, an IT manager or IT work scheduler must decide when to start work on the IT demand, the estimated effort required, when the IT demand is satisfied, and if the IT demand should be rejected.

Figure 2-3. IT demand schedule fields

|       |                          |                  |   | _ |
|-------|--------------------------|------------------|---|---|
| ≣     | Details                  |                  |   |   |
| ŧ     | Enhancement Details      |                  |   |   |
| ŧ     | Analysis                 |                  |   |   |
| ŧ     | Demand Management SLA Fi | elds             |   |   |
|       | Demand Management Sched  | iling Fields     |   |   |
| Estir | nated Start Date:        | November 5, 2004 | P |   |
| Estir | nated Effort:            |                  |   | 5 |
| Reje  | ct Date:                 |                  | 2 |   |
| Dem   | and Satisfied Date:      |                  | 2 |   |

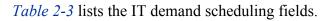

| Field Names           | Description                                                                                                    |
|-----------------------|----------------------------------------------------------------------------------------------------|
| Estimated Start Date  | The anticipated date when the task to complete the IT demand will start. The <b>Estimated Start Date</b> is entered by the IT manager or responsible IT work scheduler.                                                                                                    |
| Estimated Effort      | <ul> <li>The Estimated Effort is set by a rule. This rule can be changed for your specific request type. The following lists the default effort associated with the IT demand request type:</li> <li>DEM - Application Bug = 2</li> <li>DEM - Application Enhancement = 5</li> <li>DEM - Initiative = 5</li> <li>DEM - Database Refresh = 1</li> </ul> |
| Reject Date           | The date the request was rejected. The <b>Reject Date</b> is entered by the IT manager or responsible IT work scheduler.                                                                                                    |
| Demand Satisfied Date | The date the IT demand was completed. The <b>Demand</b><br><b>Satisfied Date</b> is entered by the IT manager or<br>responsible IT work scheduler.                                                                                                    |

Table 2-3. IT demand scheduling fields

### Configuring Effort for IT Demand

IT demand allows you to analyze demand based on one of the following:

- The number (total count) of IT demand requests
- The accumulation of effort associated with each IT demand request

Consider the case where you have ten requests for database refreshes and ten requests for bug fixes. If a database refresh takes one hour to fulfill and a bug fix takes two days to fulfill, it might be more meaningful for the organization to factor in the effort involved in fulfilling demand. If you want effort to equal the total count of IT demand requests, set the estimated effort of each IT demand request type to one. Each IT demand request type has a default effort assigned to it (see *IT Demand Schedule Fields* on page 24). This effort can be reconfirmed or changed during an analysis phase later in the process (on the request). The following are a few examples of how you can set the default effort for a request type:

- Single default using field defaults
- Advanced defaults driven by other request type fields using rules
- Using status dependencies in an analysis phase in the request process with reconfirm

#### Configuring Effort for IT Demand Request Types

To configure effort for IT demand:

- 1. Log on to PPM Center.
- From the menu bar, select Administration > Open Workbench.
   The PPM Workbench opens.
- 3. From the shortcut bar, select **Demand Mgmt > Request Types.**

The Request Type Workbench opens.

- 4. To see the complete list of request types, click List.
- Open an IT demand request type or create a new IT demand request type. The Request Type window opens to the Fields tab.
- 6. Click the **Rules** tab.
- 7. Select **Default for Estimated Effort,** and then click **Edit.**

The Rules window opens and displays the Default for Estimated Effort.

8. In the **SQL** field, change the default number.

For example, to set the Default for Estimated Effort to 10, change

```
select 5,5 from dual to
```

select 10,10 from dual

9. In the Rules window, click **OK**.

The Rules window disappears.

Click **OK** to save the changes and close the Request Type window.
 Click **Save** to save the changes and leave the Request Type window open.

# 3 Configuring Demand Sets

#### In This Chapter:

- Overview of Demand Sets
- Configuring Demand Sets
- Configuring Demand Set Fields
- Mapping Demand Set Fields to IT Demand Request Type Fields
- Copying Demand Sets
- Deleting Demand Sets
- Deleting IT Demand Request Types from Demand Sets
- Deleting Demand Set Fields from Demand Sets

### Overview of Demand Sets

Field naming conventions across different IT demand request types might not be the same. However, you might find it useful to manage and report across the different IT demand types in a consistent way. Demand sets help the system know how to report across the different IT demands.

Each demand set can include a unique group of demand fields and demand request types. Each demand set can then have a unique mapping of IT demand fields to IT demand request type fields (see *Figure 3-1*).

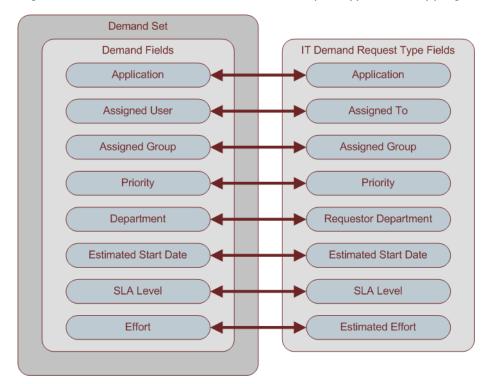

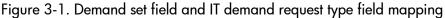

You can use the **Demand** menu to create and configure demand sets in the standard interface. If you cannot see the **Demand** menu, contact your application administrator.

To configure a demand set:

- 1. Configure the demand set.
- 2. Configure the fields for the demand set.
- 3. Add an IT demand request type to the demand set and map the fields.

### Configuring Demand Sets

To configure a demand set:

- 1. Log on to PPM Center.
- 2. From the menu bar, select Administration > Demand Sets & Processes > Manage Demand Sets.

The Demand Sets page opens.

| Demand Sets                                                                       |                                                                                                    |
|-----------------------------------------------------------------------------------|----------------------------------------------------------------------------------------------------|
| Demand Set defines what is counted as<br>Governance Center. This installation's E | s demand for different parts of the organization. This allows management of demand by multiple groups within the same installation of Mercury IT<br>emand Sets are listed below: |
| Demand Set                                                                        | Description                                                                                                    |
| Default Demand Set                                                                | This is a default Demand Set created by the installer.                                                                                                    |
| Sales IT Demand Set                                                               | Sales IT Demand Set                                                                                                    |
| Create New Demand Set                                                             |                                                                                                    |

#### 3. Click Create New Demand Set.

The Demand Set - New Demand Set page opens.

| Demand S                | et - New Demand Set                                     |             |
|-------------------------|---------------------------------------------------------|-------------|
| Сору                    | Delete                                                  | Done Cancel |
| ^ Name:<br>Description: | New Demand Set                                          |             |
| Enabled:                | ⊕ Yes ○No                                               |             |
| Demand Fiel             | ds Request Types                                        |             |
| Select the fields       | hat will determine what demand is included in this set: |             |
| Field Nam               | e Search Validation                                     |             |
|                         | Add Field                                               |             |
| Сору                    | Delete                                                  | Done Cancel |

4. On the Demand Set - New Demand Set page, enter the information listed in the following table.

| Field Name  | Description                                                                                                    |  |  |
|-------------|----------------------------------------------------------------------------------------------------|--|--|
| Name        | Enter the name of the new demand set.                                                                                                    |  |  |
| Description | iption Enter a brief description explaining the function of this demand set.                                                                                                    |  |  |
| Enabled     | Make the demand set available to the system. To make the demand set available to the system, select <b>Yes.</b> The demand set must have at least one field and one request type selected. |  |  |

5. On the Demand Set - New Demand Set page, click **Done**.

The new demand set is configured.

Done

### Configuring Demand Set Fields

Once the demand set is configured, you must configure the fields associated with a demand set. Once configured, these demand set fields must be mapped to IT demand request type fields. These fields should be common fields that you use for managing and reporting on the various types of demand. Each demand set field must exist in each of the IT demand request types.

To configure a demand set field:

- 1. Log on to PPM Center.
- 2. From the menu bar, select Administration > Demand Sets & Processes > Manage Demand Sets.

The Demand Sets page opens.

| Demand Sets                                                                      |                                                                                                    |
|----------------------------------------------------------------------------------|----------------------------------------------------------------------------------------------------|
| Demand Set defines what is counted a<br>Governance Center. This installation's I | s demand for different parts of the organization. This allows management of demand by multiple groups within the same installation of Mercury IT<br>pemand Sets are listed below: |
| Demand Set                                                                       | Description                                                                                                    |
| Default Demand Set                                                               | This is a default Demand Set created by the installer.                                                                                                    |
| Sales IT Demand Set                                                              | Sales IT Demand Set                                                                                                    |
| Create New Demand Set                                                            |                                                                                                    |

3. Click the name of a demand set.

The Demand Set page opens.

4. On the Demand Set page, select the Demand Fields tab.

The Demand Fields tab is opened.

Done

#### Demand Set - Default Demand Set

| Cop                         | y Delete                                |                               |           | Done | Cancel |
|-----------------------------|-----------------------------------------|-------------------------------|-----------|------|--------|
| ^ Name<br>Descrij<br>Enable | tion: This is a default Demand Se       | t created by the installer.   |           |      |        |
|                             | nand Fields Request Types               |                               |           |      |        |
| Select ti                   | ne fields that will determine what dema |                               |           |      |        |
|                             | Field Name                              | Search Validation             |           |      |        |
| ×                           | Application                             | DEM Filter - Application - E  |           |      |        |
| ×                           | Assigned User                           | DEM Filter - User Id - Enabl  |           |      |        |
| ×                           | Assigned Group                          | DEM Filter - Security Group   |           |      |        |
| ×                           | Priority                                | DEM Filter - Priority - Enabl |           |      |        |
| ×                           | Department                              | DEM Filter - Department - E   |           |      |        |
| ×                           | Requestor Location                      | DEM Filter - Requestor Loc    |           |      |        |
| ×                           | Business Initiative                     | DEM Filter - Business Initia  |           |      |        |
| ×                           | Estimated Start Date                    | Date                          |           |      |        |
| ×                           | Reject Date                             | Date                          |           |      |        |
| ×                           | SLA Level                               | DEM - SLA Level               |           |      |        |
| ×                           | SLA Violation Date                      | Date                          |           |      |        |
| ×                           | Service Requested Date                  | Date                          |           |      |        |
| ×                           | Service Satisfied Date                  | Date                          |           |      |        |
| ×                           | Effort                                  | Numeric Text Field            |           |      |        |
|                             |                                         |                               | Add Field |      |        |
| Cor                         | v Nelete                                |                               |           | Done | Cancel |

- 5. Create a demand set field, as follows:
  - a. At the bottom of the **Field Name** column, in the empty field, type a field name.
  - b. At the bottom of the **Search Validation** column, in the empty field, select the validation from the auto-complete.

The search validation is used to offer the full set of available values. For example, if one demand type was only available to users in the United States and another was available to users in Europe. Each IT demand request type would use its own field but the search field would include all possible choices.

c. Click Add Field.

The configured field is saved to the demand set. A delete icon is displayed next to the configured field. A new, empty field is made available.

- 6. Repeat step 5 on page 31 as many times as necessary.
- 7. Click Done.

The fields are added to the demand set.

### Mapping Demand Set Fields to IT Demand Request Type Fields

To map demand set fields to IT demand request type fields:

- 1. Log on to PPM Center.
- 2. From the menu bar, select Administration > Demand Sets & Processes > Manage Demand Sets.

The Demand Sets page opens.

| Demand Sets                                                                       |                                                                                                    |
|-----------------------------------------------------------------------------------|----------------------------------------------------------------------------------------------------|
| Demand Set defines what is counted as<br>Governance Center. This installation's E | s demand for different parts of the organization. This allows management of demand by multiple groups within the same installation of Mercury IT<br>lemand Sets are listed below. |
| Demand Set                                                                        | Description                                                                                                    |
| Default Demand Set                                                                | This is a default Demand Set created by the installer.                                                                                                    |
| Sales IT Demand Set                                                               | Sales IT Demand Set                                                                                                    |
| Create New Demand Set                                                             |                                                                                                    |

3. Click the name of a demand set.

The Demand Set page for the demand set opens.

- 4. On the Demand Set page, select the **Request Types** tab.
- 5. The **Request Types** tab page is opened.

| Сору             | Delete                               |                                             |                                    |                    | Done        | Cancel |
|------------------|--------------------------------------|---------------------------------------------|------------------------------------|--------------------|-------------|--------|
| Name:            | Default Demand Set                   |                                             |                                    |                    |             |        |
| escription:      | This is a default Demand Set creat   | ted by the installer.                       |                                    |                    |             |        |
| nabled:          | ⊙Yes ○No                             |                                             |                                    |                    |             |        |
| Demand Fie       | elds Request Types                   |                                             |                                    |                    |             |        |
| elect the Recu   | est types which will be counted as a | lemand in this set. Then select which field | in the Request Type will be manned | to each of the Der | nand Fields |        |
| oloci ino riciqu | courtou us c                         |                                             | and the request rype manoe mappe   |                    |             |        |
| Add Request      | Туре:                                | Add                                         |                                    |                    |             |        |
| Request Type     | s:                                   | Field Mapping:                              |                                    |                    |             |        |
| DEM - Applicat   |                                      | Demand Fields                               | Request Type Field                 |                    |             |        |
| DEM - Databas    |                                      | Application                                 | Application: (Request Hear         |                    |             |        |
| DEM - Initiative |                                      | Assigned User                               | Assigned To: (Request He 🧮         |                    |             |        |
|                  |                                      | Assigned Group                              | Assigned Group: (Reques            |                    |             |        |
|                  |                                      | Priority                                    | Priority: (Request Header 1        |                    |             |        |
|                  |                                      | Department                                  | Requestor Department: (R           |                    |             |        |
| Remove           |                                      | Requestor Location                          | Requestor Location: (Requ          |                    |             |        |
|                  |                                      | Business Initiative                         | Business Initiative: (Reque        |                    |             |        |
|                  |                                      | Estimated Start Date                        | Estimated Start Date: (Derr        |                    |             |        |
|                  |                                      | Reject Date                                 | Reject Date: (Demand Man 🧾         |                    |             |        |
|                  |                                      | SLA Level                                   | SLA Level: (Demand Mans            |                    |             |        |
|                  |                                      | SLA Violation Date                          | SLA Violation Date: (Dema 🧾        |                    |             |        |
|                  |                                      | Service Requested Date                      | Service Requested Date: (          | _                  |             |        |
|                  |                                      | Service Satisfied Date                      | Service Satisfied Date: (De        |                    |             |        |
|                  |                                      | Effort                                      | Estimated Effort: (Demand          |                    |             |        |
|                  |                                      |                                             |                                    |                    |             |        |

Done

6. In the Add Request Type field, select an IT demand request type from the auto-complete.

The selected IT demand request type is displayed in the Add Request Type field.

7. Next to the Add Request Type field, click Add.

The IT demand request type is added to the demand set. The IT demand request type is displayed in the **Request Types** field. You must map all of the demand set fields to the IT demand request type fields before adding another IT demand request type to the demand set.

8. Under Field Mapping, map the fields of the Demand Fields column to the fields of the Request Type Field column.

Select the IT demand request type field using auto-complete. Map the **Demand Fields** to **Request Type Fields** with the same validation type. The information stored in the fields should be similar across the multiple IT demand request types. This lets you see an accurate picture of demand across multiple demand types.

- 9. Repeat the process as many times as necessary until all of the IT demand request types are added to the demand set and all of the IT demand request type fields are mapped to demand set fields.
- 10. On the Demand Set page, click **Done**.

The changes to the demand set are saved. The IT demand request types and field mappings are added to the demand set.

### **Copying Demand Sets**

To copy a demand set:

- 1. Log on to PPM Center.
- 2. From the menu bar, select Administration > Demand Sets & Processes > Manage Demand Sets.

The Demand Sets page opens.

3. Click the name of a demand set.

The Demand Set page for the demand set opens.

- 4. On the Demand Set page, click **Copy**.
- 5. A copy of the Demand Set page is created.
- 6. On the copy of the Demand Set page, in the **Name** field, type a new name for the copied demand set.
- 7. On the copy of the Demand Set page, click **Done**.

The copy of the Demand Set is completed.

### **Deleting Demand Sets**

To delete a demand set:

- 1. Log on to PPM Center.
- 2. From the menu bar, select Administration > Demand Sets & Processes > Manage Demand Sets.

The Demand Sets page opens.

3. Click the name of a demand set.

The Demand Set page for the demand set opens.

4. On the Demand Set page, click **Delete**.

A delete confirmation window opens.

- 5. In the delete confirmation window, click **OK**.
- 6. The selected demand set is deleted and the Demand Sets page opens.
- 7. In the Demand Sets page, click Done.

### Deleting IT Demand Request Types from Demand Sets

To delete an IT demand request type from a demand set:

- 1. Log on to PPM Center.
- 2. From the menu bar, select Administration > Demand Sets & Processes > Manage Demand Sets.

The Demand Sets page opens.

3. Click the name of a demand set.

The Demand Set page for the demand set opens.

4. Click the **Request Types** tab.

The **Request Types** tab opens.

- 5. In the **Request Types** field, select an IT demand request type.
- 6. Below the Request Types field, click Remove.
- 7. The request type is removed from the **Request Types** field.
- 8. On the Request Types tab, click Done.

### Deleting Demand Set Fields from Demand Sets

To delete a demand set field from a demand set:

- 1. Log on to PPM Center.
- 2. From the menu bar, select Administration > Demand Sets & Processes > Manage Demand Sets.

The Demand Sets page opens.

3. Click the name of a demand set.

The Demand Set page for the demand set opens.

4. Click the **Demand Sets** tab.

The **Demand Sets** tab opens.

5. Click the Delete icon next to the demand set field.

The demand set field is deleted from the demand set.

6. On the **Demand Sets** tab, click **Done**.

# 4 Configuring Workflows for IT Demand

In This Chapter:

- Overview of IT Demand and Workflows
- Accessing the IT Demand Workflows
  - Accessing the Bug Fix Workflow
  - □ Accessing the Enhancement Workflow
  - Accessing the Initiative Workflow
- Configuring IT Demand Transitions
- Managing IT Demand Event Errors

# Overview of IT Demand and Workflows

The schedule, reject, and assign functions in Demand Management interact directly with workflows. When a request is scheduled, rejected, or assigned, the current workflow step is selected for a transition. If the workflow step is configured with a scheduling-related transition, the request follows the transition out of the step. If this transition is not defined for the current workflow step, no processing occurs, but the IT demand is still marked as scheduled, rejected, or assigned (see *Figure 4-1* and *Figure 4-2*).

Figure 4-1. Workflow step without IT demand transitions

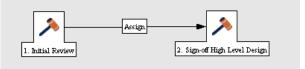

Figure 4-2. Workflow step with IT demand transitions

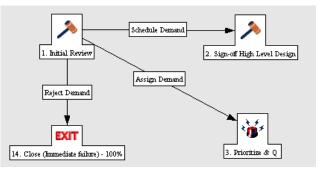

# Accessing the IT Demand Workflows

PPM Center includes a quick way to select and open IT demand workflows. The following section detail how to open the workflow for:

- Bug fixes
- Enhancement requests
- Initiatives

#### Accessing the Bug Fix Workflow

To quickly access the Bug Fix Workflow Workbench:

- 1. Log on to PPM Center.
- 2. From the menu bar, select Administration > Demand Sets & Processes > Manage Bug Fix Process.

The workflow for IT demand bug fixes opens.

#### Accessing the Enhancement Workflow

To quickly access the Enhance Workflow Workbench:

- 1. Log on to PPM Center.
- 2. From the menu bar, select Administration > Demand Sets & Processes > Manage Enhancement Process.

The workflow for IT demand enhancements opens.

#### Accessing the Initiative Workflow

To quickly access the Initiative Workflow Workbench:

- 1. Log on to PPM Center.
- 2. From the menu bar, select Administration > Demand Sets & Processes > Manage Initiative Process.

The workflow for IT demand initiatives opens.

# **Configuring IT Demand Transitions**

HP Demand Management for IT demand includes an additional method for transitioning out of a workflow decision step that coincides with an IT demand scheduling event. When adding a transition from one workflow decision step to another workflow step, in the Define Transition window (see *Figure 4-3*), select **Specific Event**, and then specify the event for the transition.

The following is a list of the HP Demand Management for IT demand transitions:

- Assign Demand
- Schedule Demand
- Reject Demand

Figure 4-3. Specific event transition from a workflow step

| 🕼 Define Transit   | ion 🛛                            |
|--------------------|----------------------------------|
| O Specific Result: | = 💙                              |
| O Other Results:   |                                  |
| O All Results:     |                                  |
| ⊙ Specific Event:  | Assign Demand 🛛 💌                |
| O Specific Error:  | Assign Demand                    |
| O Other Errors:    | Schedule Demand<br>Reject Demand |
| O All Errors:      |                                  |
| Require Notes on   | Transition                       |
|                    | OK Add Cancel                    |
| Ready              |                                  |

#### For More Information

For more information about how to configure workflow steps, see the *HP Demand Management Configuration Guide*.

## Managing IT Demand Event Errors

HP Demand Management for IT demand events do not occur if one of the following conditions exists:

- There is required look-ahead for the transition. The exception to this exception is when the look-ahead requires you to enter an assigned to user during the assignment of IT demand.
- You do not have the required security permissions (IT demand request type and workflow step) to transition out of the workflow step.
- The IT demand request type is locked for editing by another user.

If the scheduling, assignment, or rejecting event does not work, an error message is returned.

# 5 Configuring Service Level Agreements for IT Demand

#### In This Chapter:

- Setting Up Service Level Agreements for IT Demand
- SLA Behavior
- Configuring SLA Rules
  - Configuring SLA Levels
  - Configuring SLA Violation Dates
  - Configuring Service Requested Dates
  - Configuring Service Satisfied Dates

## Setting Up Service Level Agreements for IT Demand

The HP Demand Management IT demand solution tracks and reports on a predefined set of service level agreements (SLAs). SLAs correspond to an acceptable level of performance or reaction time for items you manage through Demand Management. After you configure the IT demand types, demand sets and workflows, you can use request type rules and validations to set up the SLAs.

In the default HP Demand Management for IT demand solution installation, SLAs are only enabled for the Database Refresh demand type. However, you can enable SLAs for all IT demand types.

## **SLA Behavior**

SLA behavior is driven by the Demand Management SLA fields on the request type. The SLA fields are shown in *Figure 5-1*.

| 🔳 Details                   |                   |   |  |  |  |  |  |
|-----------------------------|-------------------|---|--|--|--|--|--|
| 🛎 Enhancement Details       |                   |   |  |  |  |  |  |
| 🔳 Analysis                  | Analysis          |   |  |  |  |  |  |
| 🔳 Demand Management SLA Fie | elds              |   |  |  |  |  |  |
|                             |                   |   |  |  |  |  |  |
| SLA Level:                  | Critical - 3 Days |   |  |  |  |  |  |
| SLA Violation Date:         | November 5, 2004  | 9 |  |  |  |  |  |
| Service Requested Date:     | November 1, 2004  | 2 |  |  |  |  |  |
| Service Satisfied Date:     |                   | 2 |  |  |  |  |  |
|                             |                   |   |  |  |  |  |  |
| 🔳 Demand Management Schedu  | ling Fields       |   |  |  |  |  |  |

Figure 5-1. Demand Management SLA Fields

Service Requested Date is set when the request is submitted. The SLA Level is set in the request. The Request SLA Violation Date is then calculated. If the request is not satisfied before the date specified in the SLA Violation Date field, an SLA exception occurs.

The service requested date need not correlate to the request creation date. For example, the customer's SLA might be based on the time it takes to implement a bug fix following bug approval (rather than the bug creation). The service satisfied date marks the end of the request resolution process. Demand Management for IT demand can be set to satisfied at any point in the process.

# **Configuring SLA Rules**

SLA behavior is based on the request type rules and workflow configurations. *Figure 5-2* shows an example of the SLA fields on a request type.

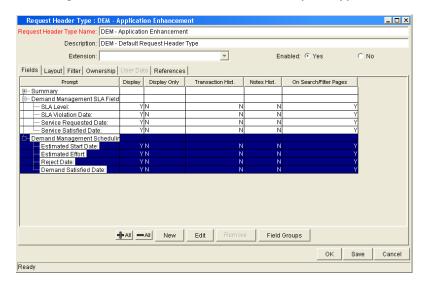

Figure 5-2. Dem - Database Refresh Request Type

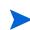

If you use a validation to store the SLA configuration information, the validation is easier to change. Use one validation per request type with an SLA.

### **Configuring SLA Levels**

The **SLA Level** is set by a rule based on request priority. The validation for the **SLA Level** field is DEM - SLA Level. *Figure 5-3* shows the rules window and validation for SLA level. The default values for the DEM - SLA Level validation are:

- Critical 3 Days
- High 5 Days
- Normal 15 Days
- Low 30 Days

| Rules Window         |                |                                                            |           |                                                                                              |
|----------------------|----------------|------------------------------------------------------------|-----------|----------------------------------------------------------------------------------------------|
| Rule Name: SLA Lev   | el & SLA Viola | ation Date Setup                                           |           |                                                                                              |
| Description: SLA Lev | el & SLA Viola | ation Date Setup                                           |           |                                                                                              |
| Enabled: 💿 Yes       |                |                                                            | C         | No                                                                                           |
| Rule Event: Apply Or | Field Chang    | e                                                          |           |                                                                                              |
| Rule Type: Advance   | d Defaults     |                                                            |           |                                                                                              |
| Dependencies         |                |                                                            |           |                                                                                              |
|                      | Field          | Name                                                       |           | Value                                                                                        |
| Priority:            |                |                                                            | All Value | 2S                                                                                           |
| Results:             |                | New                                                        | Remo      | sar:                                                                                         |
| Field Name           | Column         | Token                                                      |           | SELECT                                                                                       |
| SLA Violation Date:  | 1              | REQ.P.KNTA_SLA_VIOLATION_DA<br>REQ.VP.KNTA_SLA_VIOLATION_D |           | sysdate + to_number(kl.description),<br>sysdate + to_number(kl.description),                 |
| SLA Level:           | 3              | REQ.P.KNTA_SLA_LEVEL                                       |           | kl.meaning,                                                                                  |
|                      | 4              | REQ.VP.KNTA_SLA_LEVEL                                      |           | kl.meaning<br>FROM knta lookups kl                                                           |
|                      |                |                                                            | F         | WHERE kl.lookup_type = 'DEM - SLA Level : Bug'<br>AND kl.lookup_code = '[REQ.PRIORITY_CODE]' |
|                      | New            | Remove                                                     |           | AND kl.enabled_flag = 'Y'                                                                    |
|                      |                |                                                            |           | OK Apply Cancel                                                                              |
| eady                 |                |                                                            |           |                                                                                              |

| Validation     | n : DEM - SLA Le                                        | vel               |                    |                     |             |  |  |
|----------------|---------------------------------------------------------|-------------------|--------------------|---------------------|-------------|--|--|
| Nam            | e: DEM - SLA Lev                                        | /el               |                    |                     |             |  |  |
| Description    | n:                                                      |                   |                    |                     |             |  |  |
| Enable         | d: 🔽                                                    | 1                 | Jse in Workflow? 🔲 |                     |             |  |  |
| Component Type | e: Auto Complete                                        | List              |                    |                     | ~           |  |  |
| Validated By:  | Validated By: List  Expected list length:  Short C Long |                   |                    |                     |             |  |  |
| Selection mod  | le: 💿 Starts With                                       | C Contains        | Number of resul    | ts per page: 50     |             |  |  |
| Configuration  | Filter Fields Filte                                     | r Layout          |                    |                     |             |  |  |
| Validation Val | lues:                                                   |                   |                    |                     |             |  |  |
| Seq            | Code                                                    | Meaning           | Description        | Enabled             | Default     |  |  |
|                | 11                                                      | Critical - 3 Days | 3                  | Y                   | N           |  |  |
|                | 2 2                                                     | High - 5 Days     | 5                  | Y                   | N           |  |  |
|                | 33                                                      | Medium - 15 Days  | 15                 | Y                   | N           |  |  |
|                | 4 4                                                     | Low - 30 Days     | 30                 | Y                   | N           |  |  |
|                |                                                         |                   |                    |                     |             |  |  |
|                |                                                         | New Edit Delete   | Copy From          | <b>★</b>   <b>↓</b> |             |  |  |
| Used By        | Ownership                                               |                   |                    | ок                  | Save Cancel |  |  |
| Ready (Read-Or | nly, Seed Data)                                         |                   |                    |                     |             |  |  |

## Configuring SLA Violation Dates

The **SLA Violation Date** is set by a rule based on the service level and service requested date. The SLA violation date equals the service requested date plus the time determined by the service level validation. *Figure 5-4* shows the Rules window for SLA violation date.

| 🖆 Rules Window         |             |                                       |           | 🔀                                                                                            |
|------------------------|-------------|---------------------------------------|-----------|----------------------------------------------------------------------------------------------|
| Rule Name: SLA Level   | & SLA Viola | ition Date Setup                      |           |                                                                                              |
| Description: SLA Level | & SLA Viola | ition Date Setup                      |           |                                                                                              |
| Enabled: 💿 Yes         |             |                                       | С         | No                                                                                           |
| Rule Event: Apply On F | ield Chang  | e                                     |           | <b>v</b>                                                                                     |
| Rule Type: Advanced    | Defaults    |                                       |           | <b>v</b>                                                                                     |
| _Dependencies          |             |                                       |           |                                                                                              |
|                        | Field       | Name                                  |           | Value                                                                                        |
| Priority:              |             | l l l l l l l l l l l l l l l l l l l | All Value | s                                                                                            |
|                        |             |                                       |           |                                                                                              |
|                        |             | New Edit                              | Remo      | ive                                                                                          |
|                        |             |                                       | 1001110   |                                                                                              |
| Results:               |             |                                       |           | SQL:                                                                                         |
| Field Name             | Column      | Token                                 |           | SELECT                                                                                       |
| SLA Violation Date:    | 1           | REQ.P.KNTA_SLA_VIOLATION_DAT          |           | sysdate + to_number(kl.description),                                                         |
|                        | 2           | REQ.VP.KNTA_SLA_VIOLATION_DA          | TE        | sysdate + to_number(kl.description),                                                         |
|                        | 3           | REQ.P.KNTA_SLA_LEVEL                  |           | kl.meaning,                                                                                  |
|                        | 4           | REQ.VP.KNTA_SLA_LEVEL                 |           | kl.meaning                                                                                   |
|                        |             |                                       |           | FROM knta_lookups kl                                                                         |
|                        |             |                                       |           | WHERE kl.lookup_type = 'DEM - SLA Level : Bug'<br>AND kl.lookup code = '[REQ.PRIORITY_CODE]' |
| •                      |             |                                       |           | AND ki.enabled flag = Y                                                                      |
| /                      |             | 1 - 1                                 |           | AND Kienabieu_nag - 1                                                                        |
|                        | New         | Remove                                |           |                                                                                              |
| 1'                     |             |                                       |           |                                                                                              |
|                        |             |                                       |           | OK Apply Cancel                                                                              |
| Ready                  |             |                                       |           |                                                                                              |

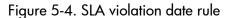

## Configuring Service Requested Dates

The service requested date is set by a rule to the creation date of the request. The service requested date could be set to correlate with any workflow step. *Figure 5-5* shows the rules window for service requested date.

| 👙 Rules Window                                                                                                    | X               |
|----------------------------------------------------------------------------------------------------|-----------------|
| Rule Name: Service Requested On Setup                                                                                                    | Ī               |
| Description: Default Service Requested On Setup                                                                                                    |                 |
| Enabled: @ Yes                                                                                                    | No              |
| Rule Event: Apply On Creation                                                                                                    | <b>•</b>        |
| Rule Type: Advanced Defaults                                                                                                    | <b>*</b>        |
| _Dependencies                                                                                                    |                 |
| Field Name                                                                                                    | Value           |
| Priority: All Val                                                                                                    | ues             |
|                                                                                                    |                 |
| New Edit Re                                                                                                    | move            |
| Results:                                                                                                    | SQL:            |
| Field Name         Column         Token           Service Requested Date:         1         REQ.P.KNTA_SLA_SERV_R           2         REQ.VP.KNTA_SLA_SERV_ | REQUES sysdate  |
| New Remove                                                                                                    | FROM dual       |
| Ready                                                                                                    | OK Apply Cancel |

Figure 5-5. Service requested date rule

## Configuring Service Satisfied Dates

The service satisfied date is set by the execution workflow step, DEM - SLA Satisfied On. *Figure 5-6* shows the DEM - SLA Satisfied On execution step in the Database Refresh workflow.

| 👙 Execution     |                    |             |                    |                |            |                      |            |             |          |
|-----------------|--------------------|-------------|--------------------|----------------|------------|----------------------|------------|-------------|----------|
| Execution Owne  | ership User Data   | Used By     |                    |                |            |                      |            |             |          |
| Name            | DEM - SLA Satis    | fied On     |                    | Workflow Scope | ALL        |                      |            |             | <b>_</b> |
| Description     | DEM - Scope Ch     | eck         |                    |                |            |                      |            |             |          |
| Execution Type  | Workflow Step C    | ommands     | *                  | Workflow Event | None       |                      |            |             | <b>v</b> |
| Validation WF   | - Standard Executi | ion Results |                    | Timeout        |            | Days                 |            |             | <b>_</b> |
|                 |                    |             | New Open           | lcon           | question2. | gif                  |            |             |          |
| Processing Type | Immediate          |             |                    | Enabled:       | ( Vec      |                      | C No       |             |          |
| Execution:      | Jinnine anate      |             |                    | Enabled.       | . 105      |                      | 140        |             |          |
| Commands        |                    |             |                    | Command S      | Steps      |                      |            |             |          |
|                 | Command            |             | Condition          |                |            | Comm                 |            |             |          |
| Set Reques      | t Satisfied On     | [WFS.STEP_  | NAME]' = 'SLA_CLOS | E' ksc_store   | REQUEST_   | SATISFIED_ON="[WFI.I | P.TEMP_DAT | E]","[WFI.P | .TEMP_DA |
|                 |                    |             |                    |                |            |                      |            |             |          |
|                 |                    |             |                    |                |            |                      |            |             |          |
|                 |                    |             |                    |                |            |                      |            |             |          |
|                 |                    |             |                    |                |            |                      |            |             |          |
|                 |                    |             |                    |                |            |                      |            |             |          |
| •               |                    |             |                    |                |            |                      |            |             | ►        |
|                 | -                  |             | New Cmd E          | dit Cmd Co     | py Cmd     | Remove               |            |             |          |
| Verify          |                    |             |                    |                |            |                      | ок         | Save        | Cancel   |
| Ready           |                    |             |                    |                |            |                      |            |             |          |

Figure 5-6. Database refresh workflow execution

| Edit Command     |                               |
|------------------|-------------------------------|
| Command:         | Set Request Satisfied On      |
| Condition:       | [WFS.STEP_NAME]'= 'SLA_CLOSE' |
| Description:     |                               |
| Timeout (s):     | 90                            |
| Enabled:         |                               |
| Steps:           |                               |
|                  |                               |
|                  |                               |
| Tokens Special C | md Show Desc OK Apply Cancel  |

# Index

## A

access grants 14

#### С

configuring Demand Management overview 12 demand set fields 30 demand sets overview 28 field groups 19 IT demand effort 25 IT demand request header types 18 request types 21 service requested date 46 service satisfied date 47 SLA violation dates 45 copying demand sets 34 creating demand set fields 30 demand sets 29 request types overview 18

#### D

deleting demand set fields from demand sets 35 demand sets 34 request types from demand sets 35 demand configuring effort 25 configuring fields 30 configuring request header types 18 configuring request types 21 creating demand sets 29 mapping demand sets 32 schedule fields 24 SLA fields 23 Demand Management IT demand request type defaults 17 IT demand request types 16 demand sets configuring overview 28 copying 34 deleting 34 deleting demand set fields 35 deleting request types 35 mapping 32 overview 28

### F

field groups 19

#### 

IT demand adding IT demand to request header types 18 configuring effort 25 errors 40 field mapping 32 request type field attributes 17 schedule fields 24 SLA fields 18, 23 workflows 38

### L

licenses 14

#### Μ

mapping demand sets 32

## R

request types adding IT demand to request header types 18 defaults for IT demand 17 deleting from demand sets 35

## S

security access grants 14 licenses 14 service requested dates 46 satisfied dates 47 service level agreements overview 42 SLA behavior overview 42 SLA Level field 24, 43

#### W

workflows IT demand overview 38

violation dates 45